# **Band-in-a-Box and TranzPort**

This document assumes you have already installed the TranzPort Windows driver, and have the TranzPort remote ready for operation. (If not, see the TranzPort Users Guide or Quick Start Guide for installation details.) It is based on using TranzPort v1.3.0 drivers with Band-in-a-Box 2007, or later.

# **Band-in-a-Box Set-up**

Before starting Band-in-a-Box, open the TranzPort Manager, or right-click on the TranzPort applet in your taskbar and set the control mode to "Native." For more information on Control Modes see the TranzPort Users Guide.doc.

Open Band-in-a-Box and select Opt.> MIDI/Audio driver setup…, or Preferences and click the MIDI Driver tab. In the MIDI Driver Setup panel confirm that the TranzPort is listed as a device in both the Input, and Output windows. This is all that is necessary for Band-in-a-Box to recognize the TranzPort. You should **NOT** select TranzPort as the highlighted device in either location.

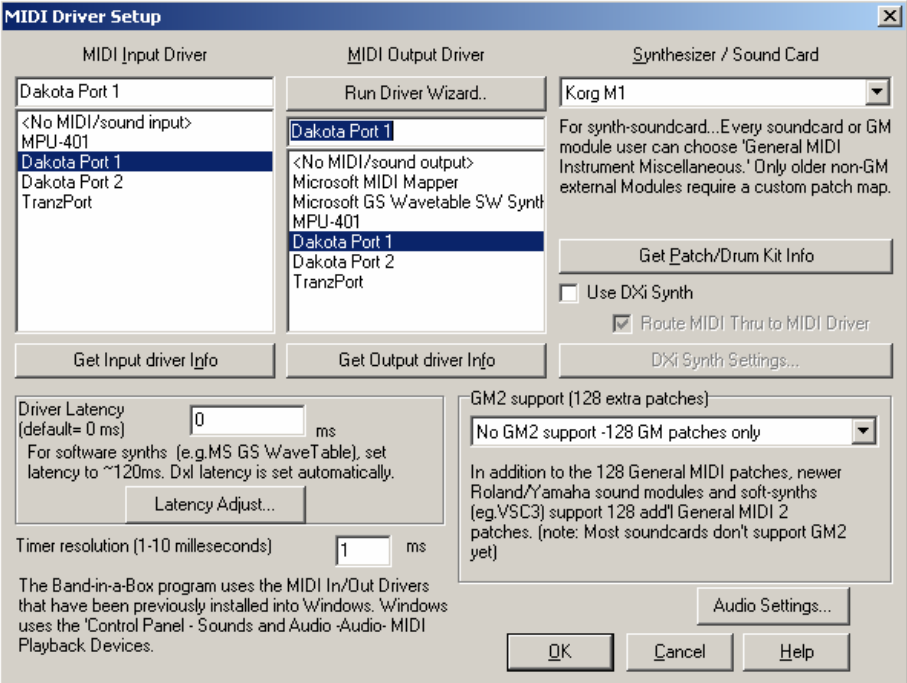

# **Operation**

The TranzPort has 18 function buttons, 2 local control buttons, a data wheel, and a backlit 2x20 character LCD display. Silk screened labels are based on conventional DAW functions and are not always consistent for use with Band-in-a-Box functions. This is explained in detail below. The SHIFT button allows other buttons and the wheel to perform more then one function, expanding the range of control that TranzPort has over Band-in-a-Box. Shift is a momentary button that is only active while it is being held.

When you open a Band-in-a-Box project, the LCD display on the TranzPort displays the Song title on the top line, and tempo, track, track volume, and patch#/name on the bottom line from left to right. You may also have one or more status LED's lit indicating the track's solo and mute status, as well as loop mode status for the song. Pressing PLAY will cause the song to begin playback just as if you had clicked the play button on the screen, and the display will change to begin showing chords as the song progresses. Chords for the current 2 bars are displayed on the top line and the next 2 bars on the lower line.

Below is a chart that describes the function mappings of the normal and shifted functions of each button. Specific details about some of these functions follow below. You will also find "Band-in-a-Box\_Layout.pdf" which serves as a quick visual guide for the default TranzPort mappings in Band-in-a-Box. You may want to print that document for quick reference.

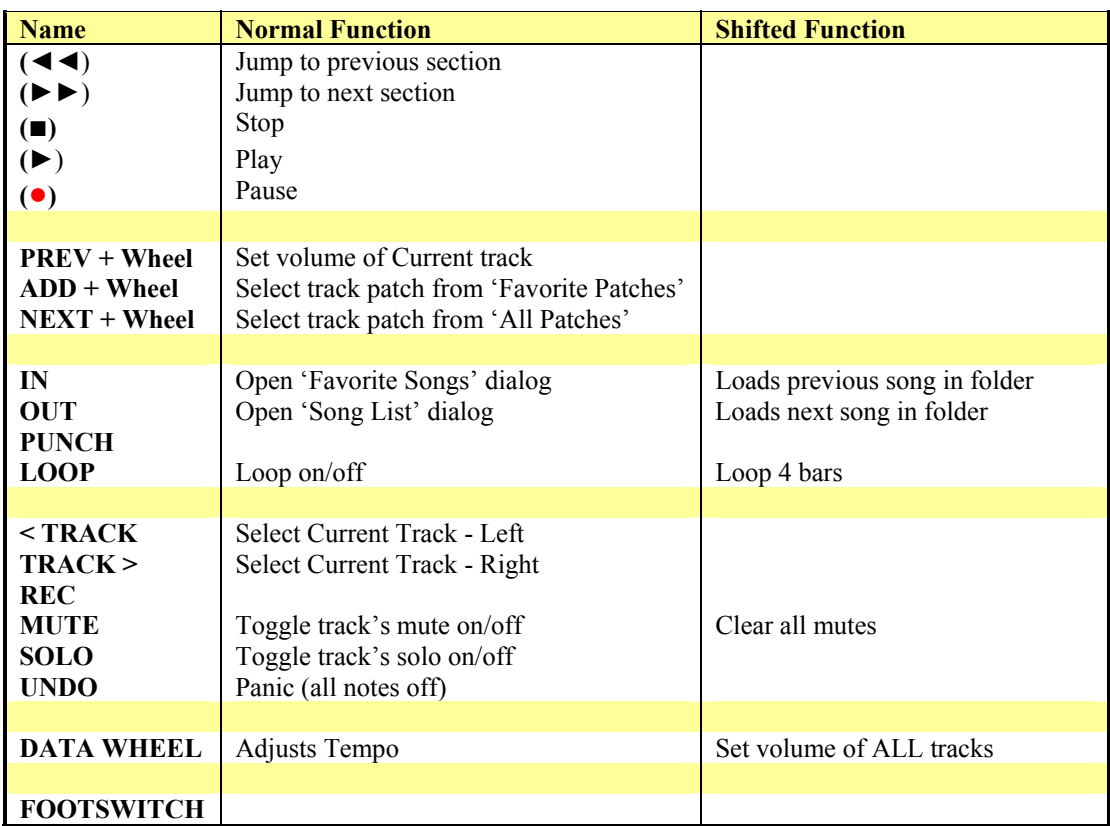

## **TranzPort Button and Data Wheel Functions**

### **Special Functions**

### **◄◄ and ►►**

The ◄◄ and ►► buttons jump to the previous or next section of a song. You can define custom sections of the song using Band-in-a-Box's Conductor feature, otherwise these sections will default to lead-in, intro, chorus, middle chorus, last chorus, and ending.

### **The Data Wheel**

The DataWheel has several functions within Band-in-a-Box. Turning the wheel alone will vary the song tempo up or down. However, by holding various buttons on the TranzPort you can also control a number of other parameters.

SHIFT + Wheel allows you to set the volume of ALL tracks to a common value.

PREV + Wheel Sets the volume of only the current track.

ADD + Wheel changes the patch of the current track using the 'Favorite Patches' list.

NEXT + Wheel changes the patch of the current track, cycling through all available patches. The Wheel can also be used to select songs for playback as described in the next section.

### **Loading Songs**

The IN button opens the "Favorite Songs" dialog window and will display the current song on the TranzPort's display. Use the wheel to scroll through your song list. The name and file path will be displayed. Once you have located the desired song press PLAY or SOLO to load and begin playback. Or press UNDO to cancel the dialog.

The OUT button functions in a similar way except that it opens the "Song List" dialog.  $SHIFT + IN$  loads the previous song, in alphabetical order by filename, from the same folder. SHIFT + OUT loads the next song, in alphabetical order by filename, from the same folder.

### **LOOP**

Pressing the LOOP will loop the current song section. Pressing SHIFT + LOOP will loop 4 bars beginning with the bar that was playing when the buttons were pressed.

#### **The TranzPort Setting Panel**

There is a special TranzPort tab in the Band-in-a-Box Preferences which opens the TranzPort Settings panel.

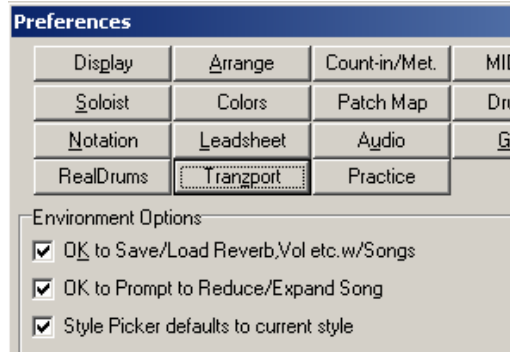

This panel allows you to enable/disable Band-in-a-Box's access to TranzPort. If "Enable TranzPort" is not checked then you could use TranzPort to control another application running on the same computer even though Band-in-a-Box was running as well.

With TranzPort enabled, in addition to all of the functions listed above you can select to show note-based, or line-based lyrics on the TranzPort LCD during playback, as well as an option to automatically transpose the chords on the TranzPort display independent of the computer screen. This is handy when you want a second instrument based in a different key to play along. With the "Transpose the display" box checked you can select from one of the 3 basic offsets by clicking on the Concert (0), Eb Alto (9), or Bb Tenor (2) buttons, or enter your own value in the semitones box.

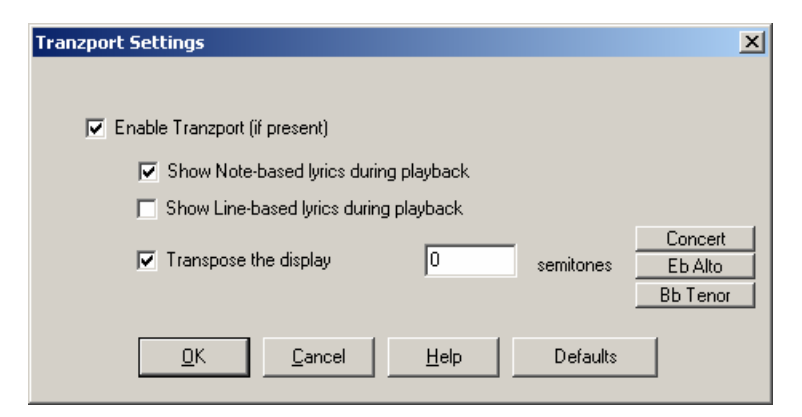